# **MAXHUB**

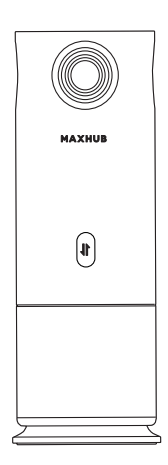

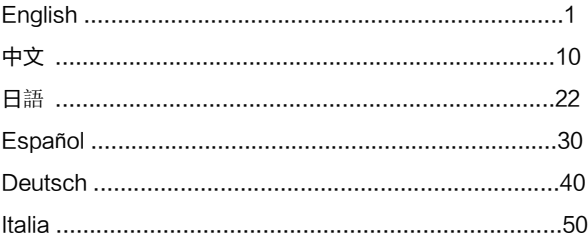

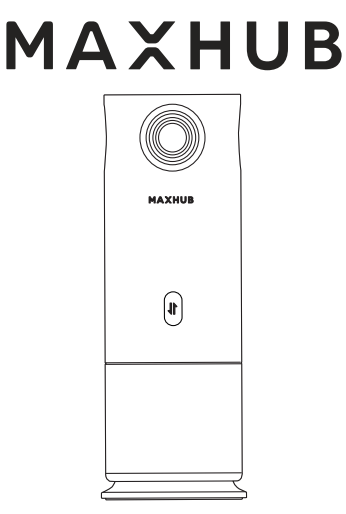

All images in this Manual are for illustration purpose only and

may not reflect the actual product.

# User Manual for 360° Panoramic Conference Camera

# ❖ Safety Warnings

Before using this equipment, please read carefully and observe the following precautions to avoid dangerous or improper operations.

## $\Leftrightarrow$  Working Environment

① DO NOT expose the camera to any heat source (such as electric heaters).

② Use it in an environment with a temperature of 0~40℃ and humidity of 10%–90%RH.

③ DO NOT place the product in dusty and humid environments to avoid internal circuit fault.

④ DO NOT expose the equipment directly to the sun to avoid a rising equipment temperature that affects the normal use of the equipment.

## $\Leftrightarrow$  Children Safety

① The product and its accessories may be composed of some small parts.

Please place them beyond the reach of children to avoid potential dangers.

② The lens of this equipment is made of glass. If it is damaged, please handle it carefully to avoid being scratched by broken glass and keep it away from children.

## $\Leftrightarrow$  Power Supply

① If an external power supply is to be used, follow all safety quidelines for third-party power supply devices.

## $\Leftrightarrow$  Waterproofness

① The product is not waterproof. Please keep it dry.

## $\Leftrightarrow$  Repair and Maintenance

① Please contact professional service personnel for maintenance services.

② When the equipment is damaged, please do not disassemble it for repair without permission. Instead, please call the Customer Service Center for repair.

③ DO NOT insert any sharp or pointed object into the device.

④ DO NOT drop or strike the device to avoid damage.

⑤ The temperature of the equipment may rise during operation, which is a normal phenomenon. In this case, turn off the device and let it cool before trying to use it again.

# Statement

① Intellectual property rights statement: The hardware and software of this product are patented. Anyone who reproduces this product or the content of the Manual without the authorization of the Company shall assume legal liabilities.

② The Manual is for reference only, and the actual functions of the product are subject to your order and the product you received.

③ All images are for illustration purpose only and may not reflect the actual product. The Company reserves the right to improve and change the appearance and design of the product without prior notice.

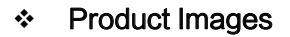

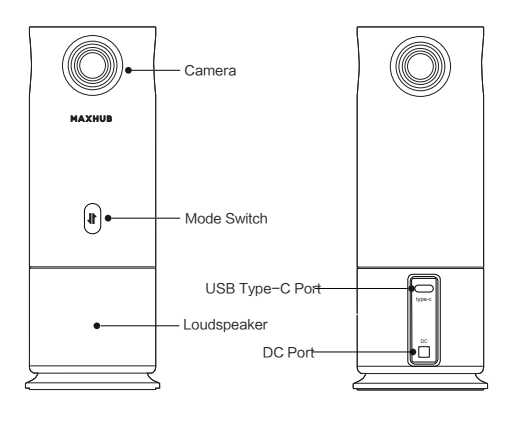

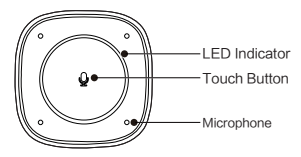

# ❖ Connection

Please connect the equipment according to the following figure before use.

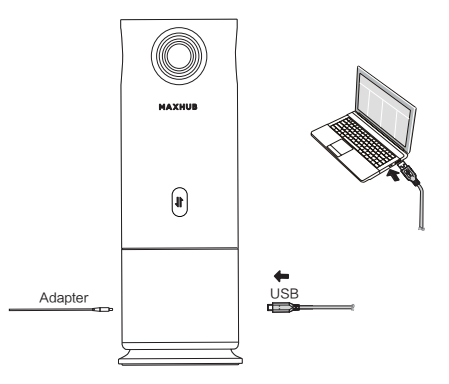

### Notes:

① If USB cable is used for power supply, only the function of video output can be used;

② USB 3.0 (5V/900 mA) or above must be used as the power supply source.

## $\Diamond$  Hardware Mode.

① Connect the video conference equipment with a 12V/1A adapter and it will automatically start up.

② Connect the USB cable to the computer, press Mode Switch, and select the display layout to be output (panoramic / split / quad view / discussion / body-fit / presentation /speaker / custom modes).

( Tap to Touch Button. The indicator light goes on in white when the microphone is ON and in red if it is OFF. The blue circular LED indicator indicates the voice location.)

③ Launch a video platform such as Tencent Meeting,

Zoom and Microsoft Teams, and select MAXHUB UC M40 as the main camera source.

④ Volume can be adjusted from your computer directly.

⑤ Power off the equipment.

Note: Some video conference platforms require you to select the MAXHUB UC M40 camera and microphone.

## $\Leftrightarrow$  Pro Mode.

① Connect the video conference equipment to a 12V/1A adapter and it will automatically starts up.

② Connect the USB cable to your computer. Go to your computer disk, open the PanoCAM Studio folder, and click Install Package to install. Start the Studio software to configure the required parameters and select the display layout for output (Tap to Touch Button. The indicator light goes on in white when the microphone is ON and in red if it is OFF. The blue circular LED indicator indicates the voice location).

③ Launch a video platform such as Tencent Meeting,

Zoom and Microsoft Teams, and select Studio Camera as the main camera source.

- ④ Volume can be adjusted from your computer directly.
- ⑤ Power off the equipment.

Note: Some video conference platforms require you to select a Studio camera and microphone.

# 360°全景会议摄像机|说明书

本使用说明书所有图片仅供参考,具体请以实物为准

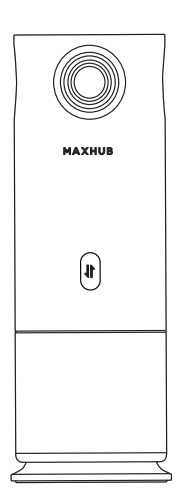

# **MAXHUB**

#### 安全警告和注意事项

使用本设备前,请仔细阅读以下注意事项,以免出现危险或非法 操作情况。

#### ◇ 体田环境

1) 请勿将本设备放置在电暖气等发热物体附近。

2) 本设备工作温度 0~40℃,工作湿度 10~90%RH。

3) 请勿在多灰、潮湿的地方使用本设备,以免引起设备内部电路 故障。

4) 请勿将本设备直接暴露在太阳光下,以免设备温度过高而影响 设备正常使用。

#### ◇ 川童健康

1) 本设备及配件可能包含一些小零件,请勿将其放置在儿童可触 及到的地方,以免发生危险。

2) 本设备镜头采用玻璃制成, 如果镜头破坏, 请务必小心处理, 避免被破伤物腰切伤,切勿让儿童接触。

#### 电源

1) 使用外部电源连接,请遵守第三方供电设备的所有安全准则。

#### ◆ 防水

1) 本设备不能防水,请保持本设备干燥。

#### ◇ 维护及保养

1) 所有维修服务请联系专业的维修人员进行。

2) 当设备有损坏时, 请勿私自拆机检修, 请拨打客服电话报修。

3) 请勿向设备内部插入任何尖锐的物体。

4) 请勿摔落、碰撞本设备,以免损坏设备。

5) 本设备在运行期间温度可能会升高,这是使用过程的正常现象。 在此情况下,关闭设备,将其静放至冷却后再尝试使用。

#### 特别声明

1) 知识产权声明:本产品的硬件设计和软件程序受版权保护,未 经本公司授权复制本产品及说明书的内容,将承担相应的法律责 任。

2) 本说明书仅供参考,最终实际功能以客户实际订货和收到的产 品实际功能为准。

3) 所有图片仅供参考,请以实物为准。本公司保留对产品外观及 设计改进和改变的权利,恕不另行通知。

12

## 外观介绍

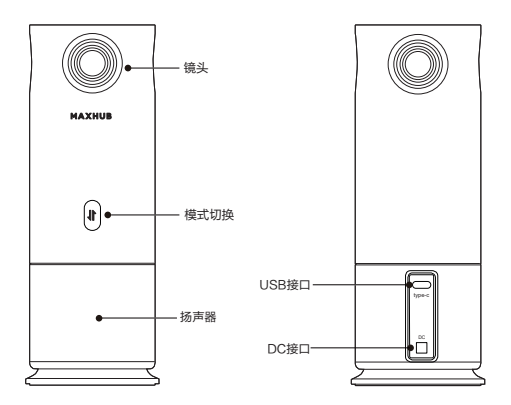

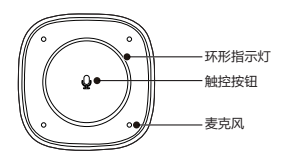

### 连接使用

使用设备前,请按照如下图连接好设备。

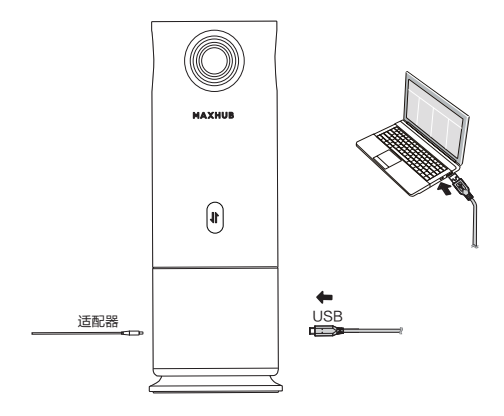

注:

(1)USB 供电时,仅影像输出;

(2)必须使用 USB 3.0 ( 5V/900 mA ) 以上作为供电来源。

#### 单机模式:

① 视频会议设备连接上 12V/1A 适配器,设备自动开机。

② 将 USB 线连接电脑, 按模式切换按钮, 选择需要输出的显示 布局(全景/二分屏/四分屏/讨论/演讲者/演示/主讲/自定义模式)。 (麦克风开启指示灯为白色,蓝色 LED(圆形)指示声源方向,按触 控按钮关闭麦克风,指示灯为红色)。

③ 打开会议视频平台(如腾讯会议、Zoom、Microsoft Teams 等)接入远程会议。

④ 可以通过电脑控制音量大小,通过麦克风控制麦克风静音;

⑤ 设备断电关机。

注:有些视讯会议平台需要您选择 MAXHUB SC 360 的摄像头 和麦克风。

#### $\diamond$  Pro 模式:

① 视频会议设备连接上 12V/1A 适配器,设备自动开机。

② 将 USB 线连接到电脑,进入电脑磁盘打开 PanoCAM Studio 文件夹,点击安装包安装。打开 Studio 软件配置所需参数并选择 输出的显示布局(麦克风开启指示灯为白色,蓝色 LED(圆形) 指示声源方向,按触控按钮关闭麦克风,指示灯为红色)。

- ③ 打开会议视频平台(如腾讯会议、Zoom、Microsoft Teams 等)选择 Studio 接入远程会议。
- ④ 可以通过电脑控制音量大小,通过麦克风控制麦克风静音;
- ⑤ 设备断电关机。
- 注:有些视讯会议平台需要您选择 Studio 的摄像头和麦克风。

## 产品中有害物质的名称及含量

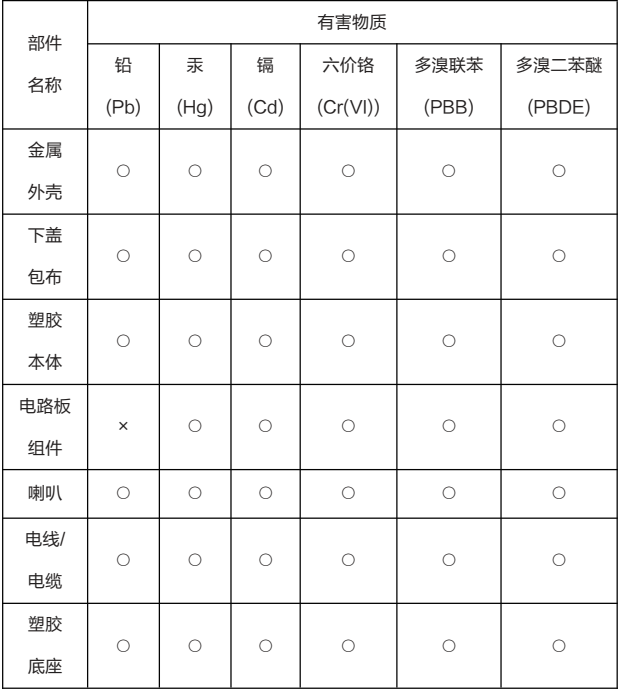

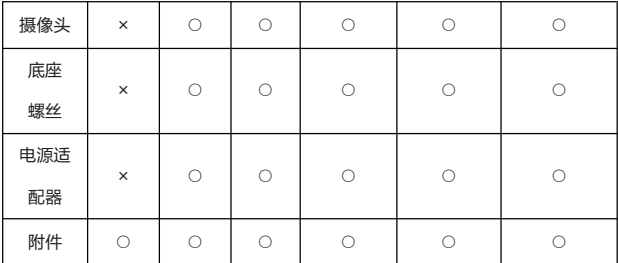

本表格依据 SJ/T 11364 的规定编制。

○: 表示该有害物质在该部件所有均质材料中的含量均在 GB/T 26572 规定 的限量要求以下。

×: 表示该有害物质至少在该部件的某一均质材料中的含量超出 GB/T 26572 规定的限量要求。

注:1.电路板组件:包括印刷电路板及其零部件、元器件、焊点等; 2.根据产品型号不同,您所购买的产品可能不会含有以上所有部件;

3.本产品的环保使用期限为 10 年,某些可拆部件会有不同的环保使用期限。

410

这些环保使用期限则单独贴在对应的部件上;

4.产品/部件的环保使用期限只适用于产品在产品说明所规定的条件下使用。

#### 保修卡

首先感谢您使用广州视臻信息科技有限公司(以下称"我们") 的产品,为了使我们的服务让您更满意,在购买产品后请您认真 阅读此须知并妥善保存本保修卡。

温馨提示:为了维护您的权益,请认真填写,并妥善保管,作为维修 凭证。

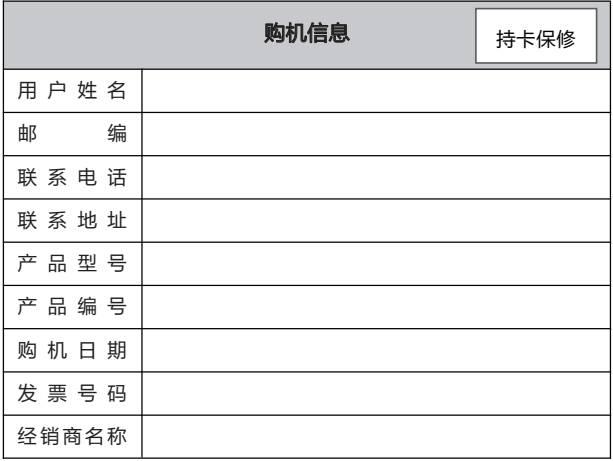

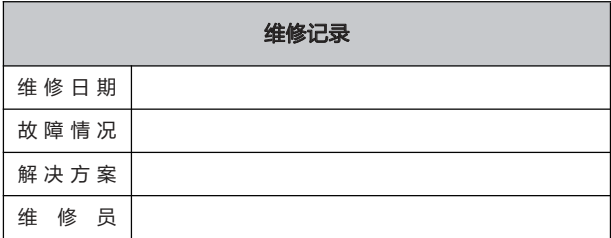

注意:

1. 本保修卡必须填写完整,并由最终直接经销商加盖印章,如无印章 我们将不负保修责任。

2. 在您按照使用说明书正确使用产品的情况下,如在保修期内发生质 量问题时,凭本保修卡和有效购买凭证(如购机发票),可享受免费 维修服务,超过保修期的也可享受由我们提供的有偿维修服务。

3. 我们承诺对所售产品自售出之日起实行 1 年的免费保修。如您与我 们签署的合同与上述承诺年限不一致的,以所签署合同年限为准。

4. 当您购买的产品出现任何问题,请联系您的经销商进行售后服务处 理。

#### 有以下情况之一者,我们将不承担免费保修责任:

A. 违反产品使用说明书使用指导而导致的产品损坏

- B. 因组装不当造成的硬件损坏
- C. 擅自改动或自行维修而导致的产品损坏
- D. 超出允许使用或存储环境而导致的产品损坏
- E. 由于非正常外力而导致的产品损坏
- F. 自然灾害或其他不可抗力而导致的产品损坏
- G. 无法提供本保修卡及有效购买凭证
- H. 私自撕下或损坏拆机标贴
- I. 其他不属于免费保修范围的情形

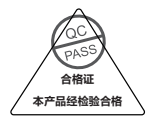

#### \*以上保修须知可能随时变更,最新保修政策请查阅官网"服务政策"

## 所有维修服务请寻找合格的服务人员处理。当设备出现故 **障时,请直接拨打客服电话报修,禁止私自拆机检修。**

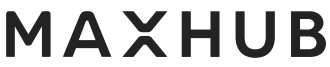

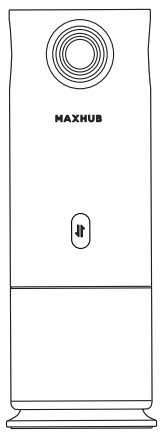

本取扱説明書に記載されたすべての画像はイメージです。実際の製 品に準じてください

## 会議用 360°パノラマカメラ|取扱説明書

#### ☆ 安全上の警告及び注意事項

危害が生じることや誤った使い方を避けるために、ご使用の前 に下記の内容をよくお読みになる上、お使いください。

#### ◇ 伸用環境について

① 電気ストーブなどの発熱設備の付近で本製品を保管しない でください。

② 本製品の作動環境温度は 0~40℃、作動湿度は 10~90%RH です。

③ 製品内部の電気回路の故障を防ぐために、ほこりや湿気の多 い場所で本製品を使用しないでください。

④ 高温で製品が正常に作動できなくなる場合があります。直射 日光が当たる場所に置かないでください。

#### ◇ 子どもの安全について

①本製品及び付属品には危険を伴う小さな部品がある場合があ ります。子どもの手の届かない場所に保管してください。

② 本製品のレンズはガラス製で、必ずご注意して取り扱ってく ださい。割れた場合は、破片で負傷する危険があるため、子ど もが近づかないように注意してください。

#### ◇ 雷源について

① 外部電源で接続する場合は、第三者の給電設備の安全基準を 守ってください。

#### ◇ 防水機能について

① 本製品は防水機能が備わっていません。乾燥な場所で保管し てください。

#### ◇ 修理とお手入れについて

① すべての修理サービスについて、専門の修理担当者にお問い 合わせください。

②製品が破損した場合、分解や修理は自分でしかいでください。 修理サービスのカスタマーセンターにご相談ください。

3 本製品の内部に鋭い物体を挿入しないでください。

④ 落下、衝撃よって破損する場合があります。落としたり、た たいたりしないでください。

⑤ 本製品は作動により温度が上昇することがあります。異常現 象ではありません。 この場合、電源をオフにし、しばらくたっ て温度が下げてからご使用ください。

#### 声明書

① 知的財産権声明について、本製品のハードウェアデザインと ソフトウェアのプログラムは著作権で保護されるものであり、 当社の許可なく無断で本製品及び取扱説明書の内容を複製する ことは法的責任を負うことになります。

② 木取扱説明書は参考の目的にのみ使用するものであり、最終 製品の機能について、顧客が実際に予約·受取したものに準じ ます。

③ すべての画像はイメージです。実際の製品に準じてください。 当社は、事前予告なく本製品の外観やデザインを変更する権利 を有するものとします。

外観紹介について

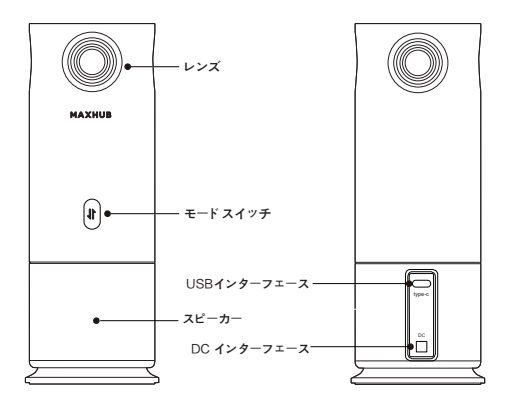

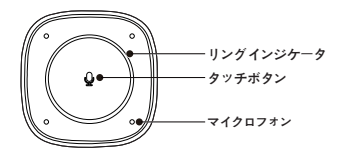

#### ◆ 接続について

本製品を使用する前に、下記の画像の通りに設備を接続してく ださい

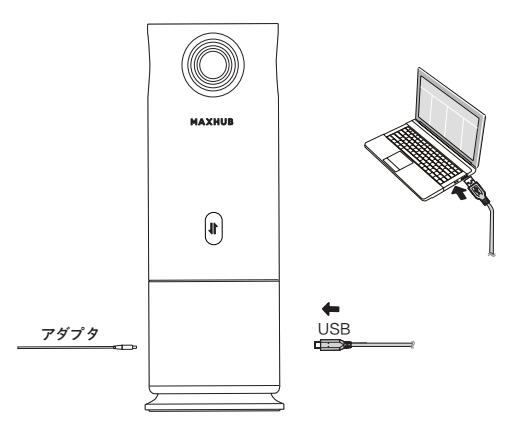

#### 注:

① USB で電力を供給する場合、ビデオだけを出力します。 ② 電源は必ず USB 3.0 ( 5V/900 mA )以上の規格を使用して ください。

#### ◇ スタンドアローンモード .

- ① ビデオ会議の設備を 12V/1A のアダプターに接続し、自動的 に起動します。
- ②USB ケーブルをパソコンに接続し、モード切替ボタンを押し て、出力したい表示レイアウト (パノラマ/二分割表示/四分割表 示/論議/発表者/プレゼンテーション/メイン発表/カスタムモー ド)を選択します。(タッチ操作でマイクをオン・オフにします。 オンの場合は表示ランプが白色、オフの場合が赤色です。青色 の LED(円形)は音源の方向を指します)。
- ③ ビデオ会議プラットフォーム(例えばテンセントミーティン グ、Zoom、Microsoft Teams など)を開いて遠隔会議に参加 します。
- ④ パソコンで音量設定ができます。マイクでミュート状態を設 定できます。
- ⑤ 電源断になれば製品がオフになります。
- 注:一部のビデオ会議プラットフォームを利用するには MAXHUR UC M40 のカメラ·マイクが必要です。

#### プロモード:

① ビデオ会議の設備を 12V/1A のアダプターに接続し、自動的 に起動します。

②USB ケーブルをパソコンに接続し、パソコンディスクで PanoCAM Studio のファイルを開き、インストールパッケージ をクリックしてインストールします。Studio のソフトウェア配 置に必要なパラメータを確認し、出力したい表示レイアウト (タッチ操作でマイクをオン・オフにします。オンの場合は表示 ランプが白色、オフの場合が赤色です。青色の LED(円形)は 音源の方向を指します)を選択します。

③ビデオ会議プラットフォーム(例えばテンセントミーティン グ、Zoom、Microsoft Teams など)を開き、Studio を選択し て遠隔会議に参加します。

④ パソコンで音量設定ができます。マイクでマイクのミュート 状態を設定できます。

⑤ 電源断になれば製品がオフになります。

注:一部のビデオ会議プラットフォームを利用するには Studio のカメラ/マイクが必要です。

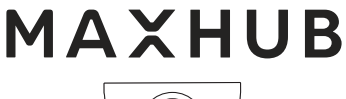

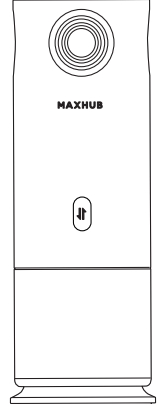

Todas las imágenes del presente manual solo sirven de

referencia, consulte el producto real.

# C á mara Panor á mica de 360° para Conferencias Manual de Usuario

# Advertencias de Seguridad y

## **Precauciones**

Antes de utilizar este equipo, por favor, lea atentamente las siguientes precauciones para evitar operaciones peligrosas o ilegales.

## $\Diamond$  Entorno de Uso

① No coloque este equipo cerca de objetos calentadores como calentadores eléctricos.

② La temperatura de operación de este equipo es de 0℃ a 40℃, y la humedad de operación es de 10 % a 90 % HR. ③ No use este equipo en lugares polvorientos y húmedos, para evitar la producción de falla del circuito interno del equipo.

④ No exponga este equipo de manera directa a la luz solar con el motivo de evitar que la alta temperatura del equipo afecte su uso normal.

## $\Leftrightarrow$  Salud Infantil

① Este equipo y sus accesorios pueden contener algunas piezas pequeñas. Por favor, no las ponga en lugares que sean alcanzables para los niños con el motivo de evitar riesgos.

② La lente de este equipo está hecha de vidrio. Si se daña la lente, por favor, trátela con cuidado para evitar que se raspe por el vidrio roto. Mantenga fuera del alcance de los niños.

## $\Leftrightarrow$  Fuente de Alimentación

① Para la conexión con una fuente de alimentación externa, siga todas las pautas de seguridad para equipos alimentadores de partes terceras.

## $\Leftrightarrow$  Impermeabilidad

1 Este dispositivo no es resistente al agua, por favor manténgalo seco.

## $\Leftrightarrow$  Mantenimiento

① Comuníquese con el personal de mantenimiento profesional para cualquier servicio de mantenimiento.

② Cuando el equipo esté dañado, no lo desmonte para reparación no autorizada. Llame al teléfono de atención al cliente para repararla por favor.

③ No inserte ningún objeto agudo en el equipo.

④ No deje caer ni impacte el equipo para evitar daños a él mismo.

⑤ La temperatura de este equipo puede subir durante la operación, lo cual es un fenómeno normal durante el uso. En este caso, apáguelo y déjelo enfriar e intente usarlo más tarde.

# Declaración

① Declaración de propiedad intelectual: El diseño tanto del hardware como del software de este producto están protegidos por patentes. Si alguien copia este producto y el contenido del manual sin nuestra autorización, asumirá la responsabilidad legal correspondiente.

② Este manual solo sirve de referencia, la función real y final está sujeta a la función real del producto que se pide y se recibe por el cliente.

③ Todas las imágenes solo sirven de referencia, consulte el producto real por favor. La empresa reserva el derecho de mejorar y cambiar la apariencia y el diseño del producto sin previo aviso.

## Presentación de la Apariencia

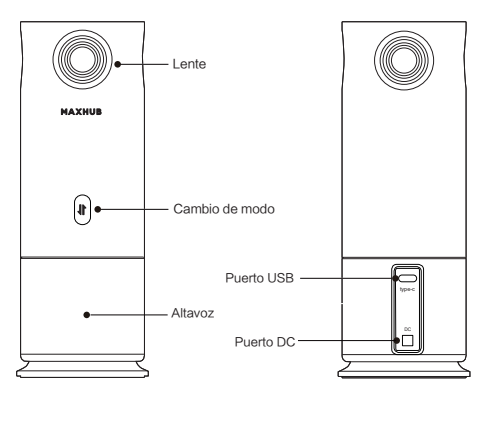

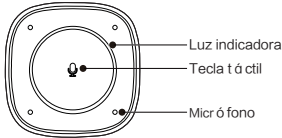

# Conexión y Uso

Antes de usar el equipo, con é ctelo bien como se muestra en la siguiente imagen.

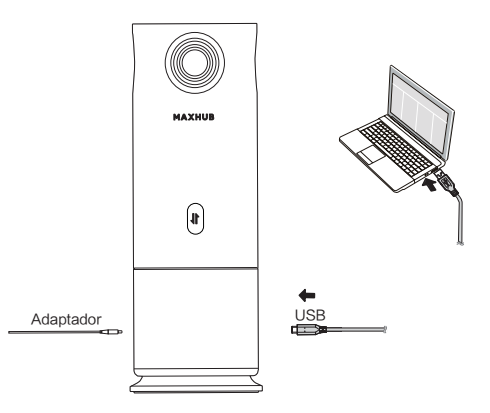

### Nota:

- ① Cuando se alimenta por USB, solo se emite video;
- ② Debe utilizarse USB 3.0 (5 V / 900 mA) o superior como fuente de alimentación.

## Modo de Jugador **Ú**nico:

① Cuando el equipo de videoconferencia está conectado al adaptador de 12 V / 1 A y el equipo se enciende automáticamente.

② Conecte el cable USB a la computadora, presione el botón de cambio de modo y seleccione el diseño de visualización que se emitirá (panorama / pantalla dividida en dos partes / pantalla dividida en cuatro partes / discusión / conferenciante / presentación / presentador / modo personalizado). (Con el micrófono encendido, la luz indicadora es de color blanco. La luz LED azul (en forma redonda) indica la dirección de la fuente de sonido. El micrófono se apagará por el control táctil y la luz indicadora estar á roja).

③ Abra la plataforma de videoconferencia (como Tencent Meeting, Zoom, Microsoft Teams, etc.) para acceder a la conferencia remota.

④ Puede controlar el volumen a través de la computadora y silenciar el micrófono.

⑤ Apague el equipo.

Nota: Algunas plataformas de videoconferencia requieren que utilice la cámara y el micrófono del MAXHUB UC M40.

#### $\Leftrightarrow$  Modo Pro:

① Cuando el equipo de videoconferencia está conectado al adaptador de 12 V / 1 A y el equipo se enciende automáticamente.

② Conecte el cable USB a la computadora, entre en el disco de la computadora, abra la carpeta PanoCAM Studio y haga clic en el paquete de instalación para instalar. Abra el software Studio para ajustar los parámetros requeridos y seleccione el diseño de visualización que se emitirá (Con el micrófono encendido, la luz indicadora es de color blanco. La luz LED azul (en forma redonda) indica la dirección de la fuente de sonido. El micrófono se

apagará por el control táctil y la luz indicadora estará roja).

③Abra la plataforma de videoconferencia (como Tencent Meeting, Zoom, Microsoft Teams, etc.) y seleccione Studio para acceder a la conferencia remota.

④ Puede controlar el volumen a través de la computadora y silenciar el micrófono a través de controlarlo.

⑤ Apague el equipo.

Nota: Algunas plataformas de videoconferencia requieren que utilice la c á mara y el micrófono de Studio.

# **MAXHUB**

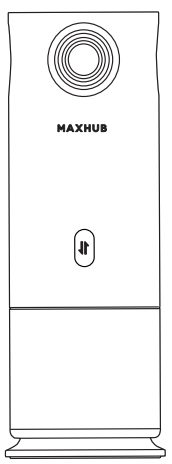

Alle Bilder in dieser Bedienungsanleitung dienen nur als Referenz, bitte beziehen Sie sich auf das tatsächliche Produkt.

# 360°-Panorama-Konferenzkamera | Bedienungsanleitung

# Sicherheitshinweise und

## Vorsichtsma**ß**nahmen

Bevor Sie dieses Gerät benutzen, lesen Sie bitte die folgenden Sicherheitshinweise sorgfältig durch, um gefährliche oder illegale Betriebssituationen zu vermeiden.

## $\Leftrightarrow$  Einsatzumgebung

① Stellen Sie das Gerät nicht in der Nähe von wärmeerzeugenden Gegenständen wie z. B. Elektroheizungen auf.

② Die Arbeitstemperatur dieses Geräts ist 0~40℃ und die Arbeitsfeuchtigkeit ist 10 ~ 90 % RH.

③ Verwenden Sie das Gerät nicht in staubigen oder feuchten Umgebungen, da dies zu Fehlfunktionen der internen Schaltkreise des Geräts führen kann.

④Setzen Sie das Gerät nicht der direkten Sonneneinstrahlung aus, da es sonst für den normalen Gebrauch zu heiß werden kann.

## $\Leftrightarrow$  Gesundheit der Kinder

① Dieses Gerät und das Zubehör können Kleinteile enthalten, die aus Sicherheitsgründen für Kinder unzugänglich aufbewahrt werden sollten.

② Die Linse dieses Geräts besteht aus Glas. Sollte die Linse beschädigt sein, gehen Sie bitte vorsichtig damit um, damit sie nicht durch das zerbrochene Glas zerkratzt wird. Lassen Sie Kinder sie nicht berühren.

## $\Leftrightarrow$  Stromversorgung

① Wenn Sie einen externen Stromanschluss verwenden, beachten Sie bitte alle Sicherheitsrichtlinien für mit Strom versorgte Geräte von Drittanbietern.

## $\Leftrightarrow$  Wasserdichtigkeit

① Dieses Gerät ist nicht wasserdicht, bitte halten Sie das Gerät trocken.

# $\Leftrightarrow$  Wartung und Pflege

① Alle Reparaturen sollten von einem professionellen Wartungspersonal durchgef ührt werden.

② Wenn das Gerät beschädigt ist, demontieren Sie es bitte nicht zur Wartung, sondern rufen Sie den Kundendienst an, um das Problem zu melden.

③ Führen Sie bitte keine scharfen Gegenstände in das Gerät ein.

④ Bitte lassen Sie das Gerät nicht fallen und stoßen Sie es nicht an, da es dadurch beschädigt werden kann.

⑤ Die Temperatur des Geräts kann während des Betriebs ansteigen, dies ist während des Gebrauchs normal. Schalten Sie in diesem Fall das Gerät aus und lassen Sie

es abkühlen, bevor Sie es wieder benutzen.

# Besondere Erkl**ä**rung

① Erklärung zu den Rechten des geistigen Eigentums: Das Hardware-Design und die Softwareprogramme dieses Produkts sind urheberrechtlich geschützt. Die unbefugte Vervielfältigung des Inhalts dieses Produkts und der Bedienungsanleitung führt zu einer gesetzlichen Haftung.

② Diese Bedienungsanleitung dient nur als Referenz, und die endgültigen tatsächlichen Funktionen hängen von den tatsächlichen Funktionen des Produkts ab, wie es bestellt und vom Kunden erhalten wurde.

③ Alle Bilder dienen nur als Referenz, bitte beziehen Sie sich auf das tatsächliche Produkt. Wir behalten uns das Recht vor, Verbesserungen und Änderungen am Aussehen und Design unserer Produkte, ohne vorherige Ankündigung vorzunehmen.

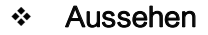

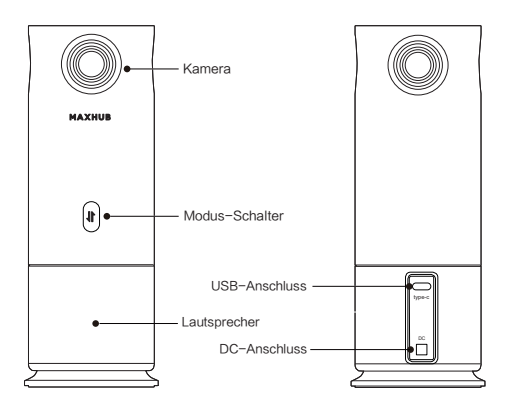

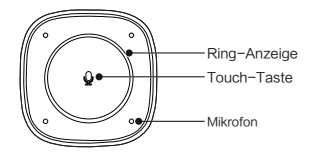

# Anschluss für die Nutzung

Bevor Sie das Gerät verwenden, schließen Sie es bitte gemäß dem unten stehenden Bild an.

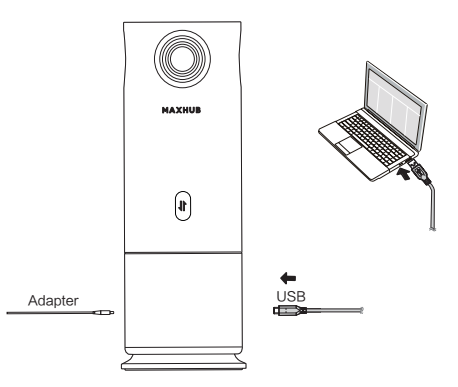

Hinweise:

① Bei Stromversorgung über USB werden nur Bilder ausgegeben.

② USB 3.0 (5 V/900 mA) oder mehr muss als

Stromversorgungsquelle verwendet werden.

### ☆ Stand-Alone-Modus:

① Sobald das Videokonferenzgerät an den 12 V/1 A-Adapter angeschlossen ist, wird das Gerät automatisch eingeschaltet.

② Verbinden Sie das USB-Kabel mit dem Computer, drücken Sie die Modus-Schalttaste und wählen Sie das gewünschte Display-Layout (Panorama/zwei geteilte Bildschirme/vier geteilte Bildschirme/Diskussion/ Sprecher/Präsentation/Präsentator/benutzerdefinierter Modus). (Die Anzeige für das eingeschaltete Mikrofon ist weiß. Die blaue (runde) LED zeigt die Richtung der Schallquelle an. Durch Berührung kann das Mikrofon ausgeschaltet werden und die Anzeige leuchtet rot). ③ Öffnen Sie eine Videokonferenzplattform (z. B. Tencent Meetings, Zoom, Microsoft Teams usw.), um auf Remote-Meetings zuzugreifen.

④ Sie können die Lautstärke über den Computer regeln

und das Mikrofon stummschalten, indem Sie es steuern;

⑤ Das Gerät ist ausgeschaltet und nicht in Betrieb.

Hinweis: Bei einigen Videokonferenzplattformen müssen Sie die Kamera und das Mikrofon für MAXHUB UC M40auswählen.

#### $\div$  Pro-Modus:

1 Sobald das Videokonferenzgerät an den 12 V/1 A Adapter angeschlossen ist, wird das Gerät automatisch eingeschaltet.

② Schließen Sie das USB-Kabel an Ihren Computer an, öffnen Sie den PanoCAM Studio-Ordner auf der Festplatte Ihres Computers und klicken Sie auf das Installationspaket, um es zu installieren. Öffnen Sie die Studio-Software, um die erforderlichen Parameter zu konfigurieren und das gewünschte Display-Layout für den Ausgang auszuwählen (Die Anzeige für das eingeschaltete

Mikrofon ist weiß. Die blaue (runde) LED zeigt die Richtung der Schallquelle an. Durch Berührung kann das Mikrofon ausgeschaltet werden und die Anzeige leuchtet rot).

③ Öffnen Sie eine Videokonferenzplattform (z. B. Tencent Meetings, Zoom, Microsoft Teams usw.) und wählen Sie Studio, um auf das Remote-Meeting zuzugreifen.

④ Sie können die Lautstärke über den Computer regeln und das Mikrofon stummschalten, indem Sie es steuern.

⑤ Das Gerät ist ausgeschaltet und nicht in Betrieb.

Hinweis: Bei einigen Videokonferenzplattformen müssen Sie eine Studio-Kamera und ein Studio-Mikrofon auswählen.

# **MAXHUB**

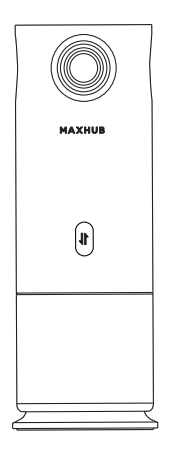

Tutte le immagini in questo manuale sono solo di riferimento, si

prega di fare riferimento al prodotto reale.

# Telecamera per conferenze panoramica a 360° | Manuale utente

# Avvertenze e precauzioni di sicurezza

Prima di utilizzare questo dispositivo, si prega di leggere e osservare attentamente le seguenti precauzioni per evitare operazioni pericolose o illegali.

## $\Leftrightarrow$  Ambiente d'uso

① NON esporre la fotocamera a fonti di calore come riscaldatori elettrici, ecc.

② La normale temperatura operativa di questo dispositivo è0-40℃, e la normale umidità operativaè10%-90% UR.

③ NON posizionare il dispositivo in ambienti polverosi e umidi per evitare il guasto del circuito interno.

④ NON esporre il dispositivo direttamente alla luce solare per evitare che il dispositivo si surriscaldi e influenzi il normale utilizzo del dispositivo.

## $\Leftrightarrow$  Sicurezza dei bambini

① Il prodotto e gli accessori potrebbero contenere piccole parti. Si prega di tenerli fuori dalla portata dei bambini per evitare pericoli.

② L'obiettivo di questo dispositivo è in vetro. Se l'obiettivo

è danneggiato, trattarlo con cura per evitare di essere graffiato dal vetro rotto e tenerlo lontano dalla portata dei bambini.

## $\Leftrightarrow$  Alimentazione elettrica

① Quando si utilizza una alimentazione elettrica esterna, si prega di seguire tutte le linee guida di sicurezza per i dispositivi di alimentazione di terze parti.

## $\Diamond$  Impermeabilit à

① Questo dispositivo non è impermeabile, si prega di tenerlo asciutto.

# $\Diamond$  Manutenzione

① Si prega di contattare il personale di servizio professionale per i servizi di manutenzione.

② Quando il dispositivo è danneggiato, non smontarlo per la riparazione senza autorizzazione, si prega di chiamare il servizio clienti per segnalare la riparazione.

- ③ NON inserire alcun oggetto appuntito nel dispositivo.
- ④ NON far cadere o colpire il dispositivo per evitare danni al dispositivo.

⑤ La temperatura del dispositivo potrebbe aumentare durante il funziona mento, che è un fenomeno normale durante il funzionamento. In questo caso, spegnere il dispositivo e lasciarlo raffreddare prima di provare a riutilizzarlo.

# Dichiarazione speciale

① Dichiarazione sui diritti di proprietà intellettuale: il design del hardware e il software di questo prodotto sono coperti da brevetti. Chiunque riproduca questo prodotto o il contenuto delle istruzioni senza l'autorizzazione della Società, si assume responsabilità legali.

② Questo manuale è solo di riferimento e la funzione effettiva del prodotto finale è soggetta alla funzione effettiva del prodotto ordinato e ricevuto dal cliente.

③ Tutte le immagini sono di riferimento, si prega di fare riferimento al prodotto reale. L'azienda si riserva il diritto di migliorare e modificare l'aspetto e il design del prodotto senza preavviso.

## Descrizione dell'aspetto

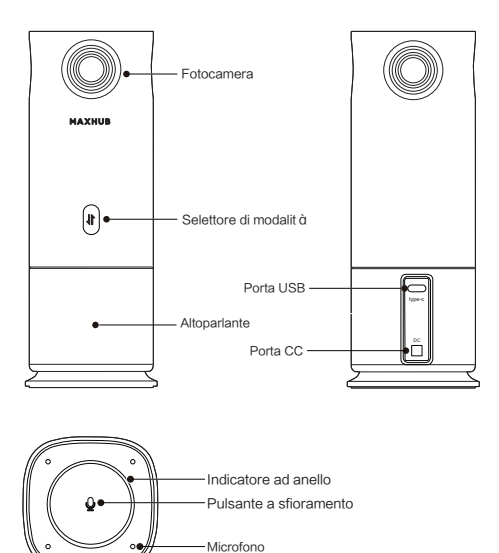

# Connessione e uso

Si prega di collegare il dispositivo secondo la figura seguente prima dell'uso.

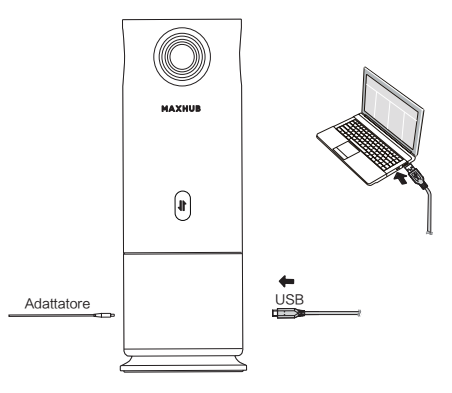

### Nota:

- ① Con l'alimentazione USB, solo uscita video;
- ② Come fonte di alimentazione deve essere utilizzata USB
- 3.0 (5 V/900 mA) o superiore.

## $\Leftrightarrow$  Modalità hardware:

① Il dispositivo per videoconferenza è collegato all'adattatore 12 V/1 A e si avvia automaticamente. ② Collegare il cavo USB al computer, premere il pulsante di selettore di modalità, selezionare il layout di visualizzazione per l'output (panorama / schermo diviso in due / schermo diviso in quattro / discussione / oratore / presentazione / presentatore / modalità personalizzata). (L'indicatore del microfono acceso è bianco, il LED blu (rotondo) indica la direzione della sorgente sonora e quando il microfono si spegne al tocco, l'indicatore è rosso).

③ Aprire piattaforme video (come Tencent Meeting, Zoom e Microsoft Teams, ecc.) per accedere alle conferenze remote.

④ Il volume può essere controllato tramite il computer e il microfono può essere disattivato tramite il controllo su di esso.

⑤ Il dispositivo si spegne.

Nota: alcune piattaforme di videoconferenza richiedono la selezione della videocamera e del microfono MAXHUB UC  $MAO$ 

#### $\Diamond$  Modalità Pro:

① Il dispositivo per videoconferenza è collegato all'adattatore 12 V/1 A e si avvia automaticamente. ② Collegare il cavo USB al computer, inserire il disco del computer, aprire la cartella PanoCAM Studio e fare clic sul pacchetto di installazione per installare. Aprire il software Studio per configurare i parametri richiesti e selezionare il layout di visualizzazione per l'output (l'indicatore del microfono acceso è bianco, il LED blu (rotondo) indica la direzione della sorgente sonora e quando il microfono si spegne al tocco, l'indicatore è rosso).

③ Aprire piattaforme video (come Tencent Meeting, Zoom e Microsoft Teams, ecc.) e selezionare Studio per accedere alle conferenze remote.

④ Il volume può essere controllato tramite il computer e il microfono può essere disattivato tramite il controllo su di esso.

⑤ Il dispositivo si spegne.

Nota: alcune piattaforme di videoconferenza richiedono la selezione della videocamera e del microfono Studio.